# Сканер CZUR ET24 Pro Краткое руководство

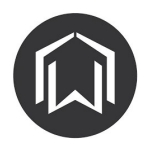

CZUR ET24 Pro – интеллектуальный бесконтактный сканер нового поколения, построенный на базе цифровой камеры высокого разрешения. Сканер оснащен собственным 32-битным MIPSпроцессором, HD CMOS камерой высокой четкости, лазерными сенсорами и ЖК экраном. Устройство обеспечивает быстрое и качественное сканирование различных объектов размером от визитки до формата А3: отдельных текстовых документов, рисунков и чертежей, разворотов книг, сброшюрованных папок и даже трехмерных предметов.

Отличительными особенностями сканера являются:

- высокая скорость сканирования;
- автоматическая коррекция получаемых изображений (обрезка по границам, разделение на страницы и выравнивание изгибов книжных разворотов, цветовая коррекция, удаление фона);
- встроенная функция распознавания отсканированного текста;
- преобразование сканированных изображений в различные форматы (PDF, Word, TIFF).

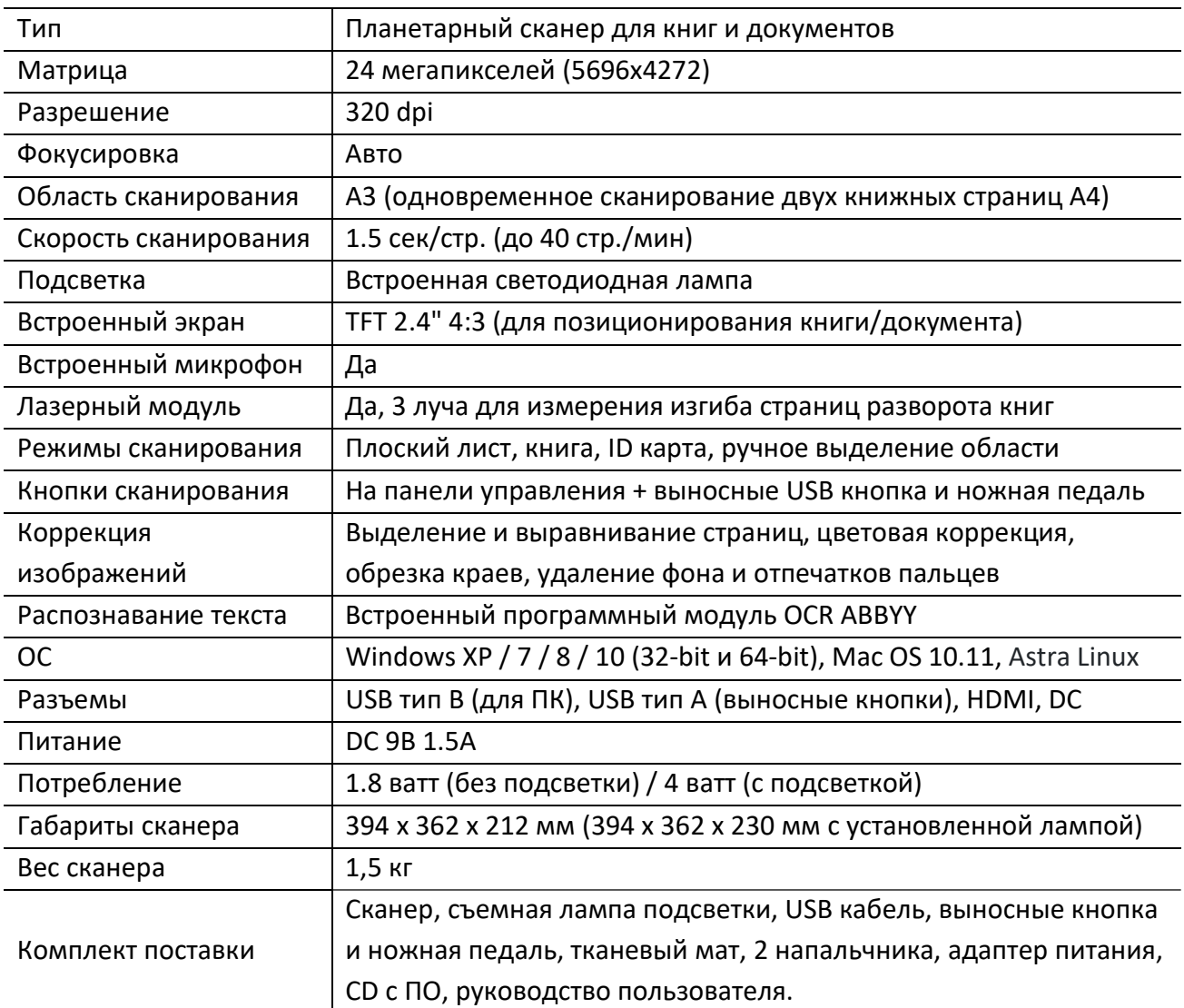

#### Спецификация

# Устройство сканера \_\_\_\_\_\_\_\_\_\_\_\_\_\_\_\_\_\_\_\_\_\_

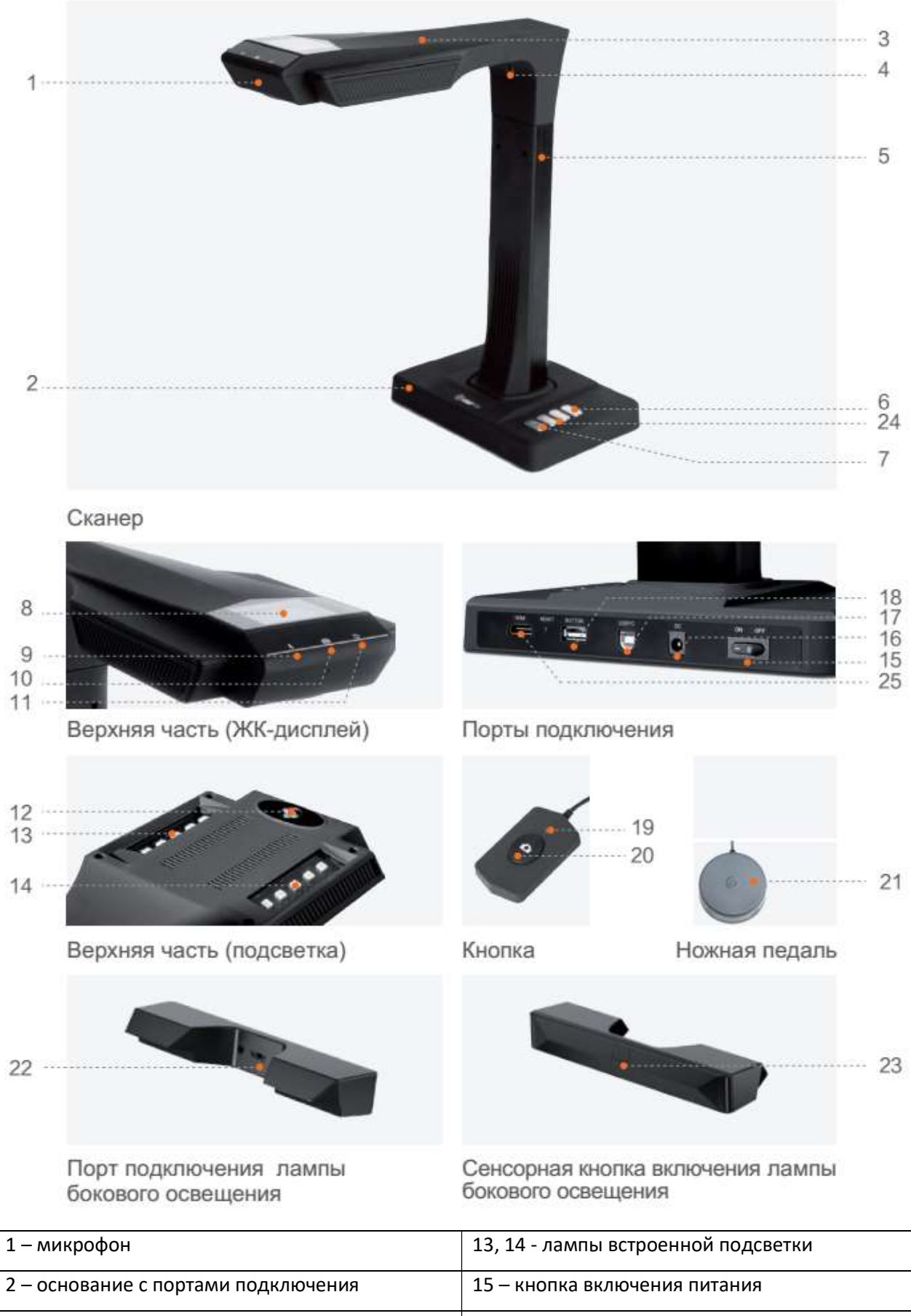

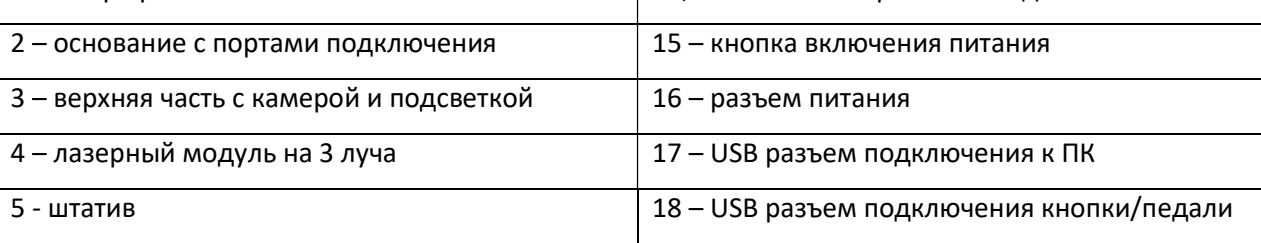

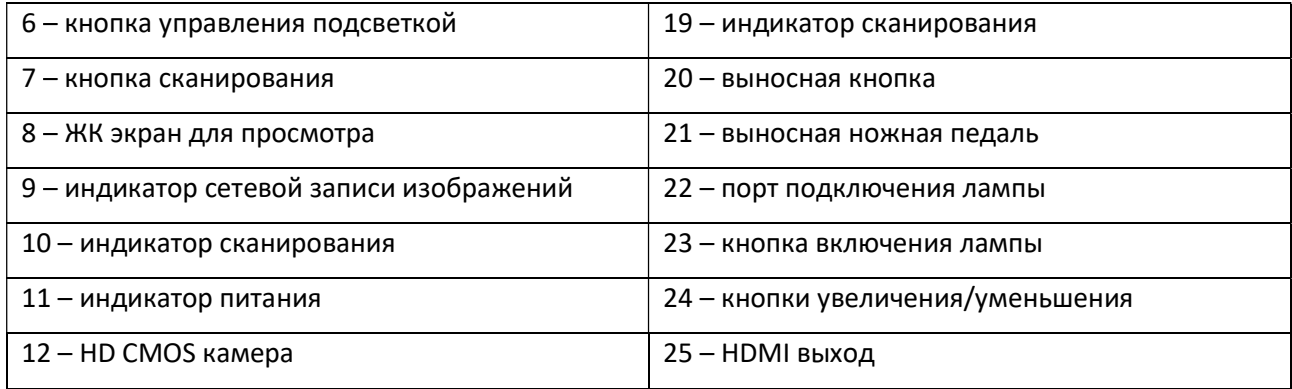

### Подготовка к сканированию

- 1. Внимательно изучите подробное руководство пользователя, записанное на CD из комплекта поставки.
- 2. Установите сканер на ровную поверхность рабочего стола.
- 3. Разместите чёрный тканевый мат (коврик) так, чтобы его выемка облегала основание сканера.
- 4. Подключите к USB порту (18) внешнюю кнопку или ножную педаль.
- 5. При помощи входящего в комплект USB-кабеля подключите сканер к вашему ПК (порт 17 USB PC).
- 6. Подключите адаптер питания сканера в сеть и включите сканер, переведя выключатель питания на его основании в положение ON (Включен).
- 7. На ЖК-дисплее, расположенном на верхней части сканера, будет отображаться текущее изображение сцены. Убедитесь, что изображение мата заполняет всю область экрана (это рабочая область сканирования), и при этом никакие посторонние предметы не находятся в поле зрения сканера (их присутствие может стать причиной некорректной работы интеллектуального алгоритма обработки изображения).
- 8. Перед первым использованием сканера установите на ваш компьютер программу CZUR Scanner (с CD диска из комплекта поставки или загруженную с сайта). При установке потребуется ввести 25-символьный лицензионный номер, указанный на нижней стороне основания сканера. Во избежание ошибок в этих номерах не используется цифра 1 (но допускается латинская буква I).
- 9. Запустите программу CZUR Scanner и приступайте к сканированию. В данном режиме управление функциями сканера осуществляется через программу, а все отсканированные изображения записываются на диск компьютера.

## Рекомендации по сканированию

- 1. При больших объемах сканирования, например, книги или множества документов, рекомендуется использовать ножную педаль для максимальной эффективности процесса сканирования.
- 2. При выборе рабочего места для сканирования следует избегать мест вблизи окон или с сильным искусственным освещением. Избыток яркого света отрицательно влияет на работу лазерного модуля и ухудшает результаты сканирования.
- 3. В процессе сканирования встроенный в сканер лазерный модуль с помощью трех лучей измеряет изгиб страниц текущего разворота сканируемой книги (эти лучи автоматически

включаются на короткий промежуток времени). Важно, чтобы объект сканирования оставался неподвижным вплоть до завершения сканирования.

- 4. Используйте специальные напальчники, идущие в комплекте, для придерживания разворота книги или подшитых документов. При сканировании программа CZUR Scanner распознает наличие пальцев с напальчниками и автоматически удалит их с изображения.
- 5. При сканировании глянцевых журналов, мелованной бумаги и других отражающих материалов для достижения наилучшего результата рекомендуется отключать встроенную подсветку сканера.
- 6. Важно правильно выбирать режим программной обработки сканируемых изображений. В частности, режим [Ровный лист] предназначен для сканирования документов на отдельных листах (автоматическая обрезка по границам документа, выравнивание и разворот), а [Книжный разворот] рекомендуется для книг и сброшюрованных папок с документами (автоматическое определение краев и линии разворота, выравнивание изгиба страниц и удаление придерживающих страницы пальцев).

#### Правила эксплуатации сканера

- 1. Подключайте устройство только к проверенным источникам электропитания с номинальным напряжением в диапазоне 100-240 вольт 50-60 Гц (до 2А).
- 2. В случае перерыва в использовании обязательно отключайте устройство от электропитания.
- 3. Все операции по подключению/отключению соединительных кабелей к устройству должны производится при отключенном питании как на самом устройстве, так и на подключенных к нему внешних устройствах (компьютер, ноутбук, монитор и т.д.)
- 4. Не устанавливайте устройство на неустойчивую поверхность, это может привести к его падению и поломке.
- 5. Избегайте попадания на устройство прямых солнечных лучей.
- 6. Не размещайте устройство рядом с нагревателями и/или источниками воды.
- 7. Не используйте устройство во влажных или пыльных помещениях, при ветре или сильных вибрациях.
- 8. Избегайте попадания на устройство едких веществ (кислоты, щелочи).
- 9. Перед чисткой ВСЕГДА отключайте устройство от электросети. Для протирки используйте увлажненную мягкую ткань. Запрещается использование растворителей.
- 10. Рекомендуемые условия эксплуатации: температура: 10ºC--35ºC, влажность: менее 75%.
- 11. Рекомендуемые условия хранения: температура: 0ºC--45ºC, влажность: менее 75%.
- 12. В случае длительного перерыва в использовании:
	- выключите устройство;
	- отсоедините кабель питания, далее отключите остальные кабели;
	- упакуйте устройство и все его аксессуары в заводскую коробку.
- 13. Транспортировка устройства должна производиться в упакованном в заводскую коробку виде.
- 14. В случае появления каких-либо признаков неисправности (дым, запах горелого, треск и подобное) – немедленно отключите устройство и обратитесь в сервисный центр.